# WENSHING®© **TRW-900C**RF MODULE Series

# Wireless Low Cost 900MHz RF Transceiver Module

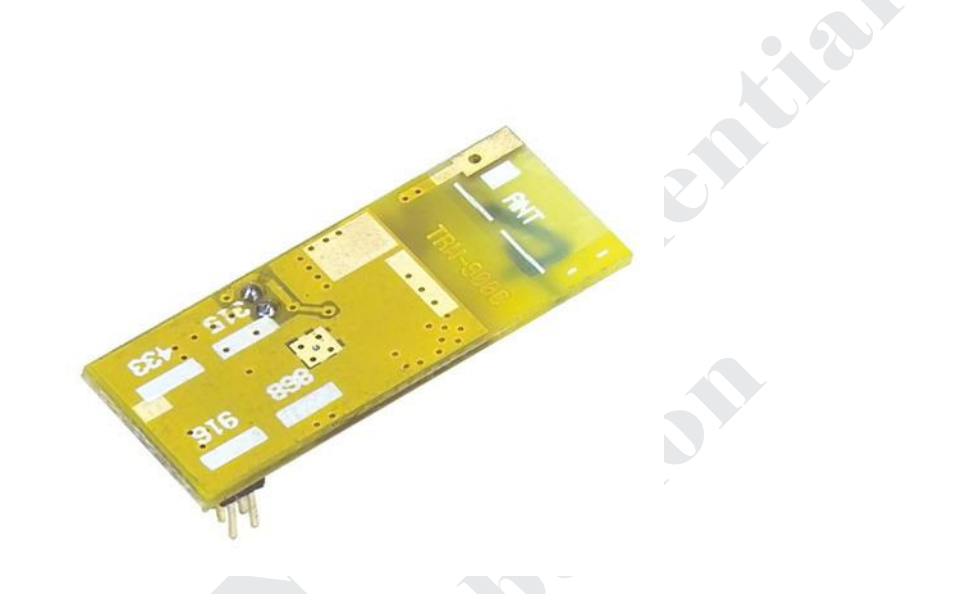

# **Version History**

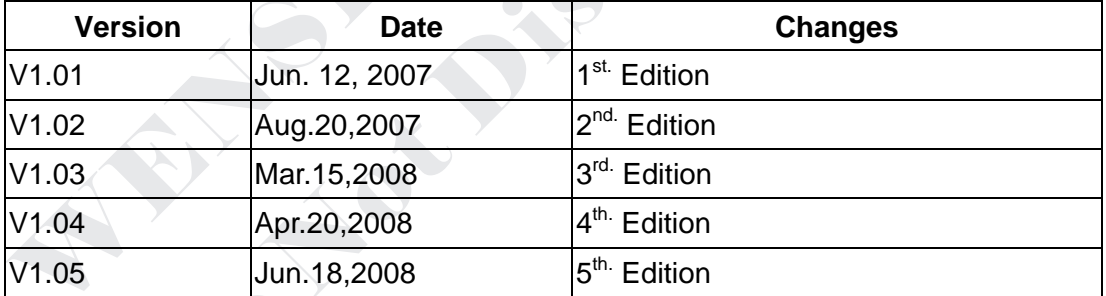

# Specification

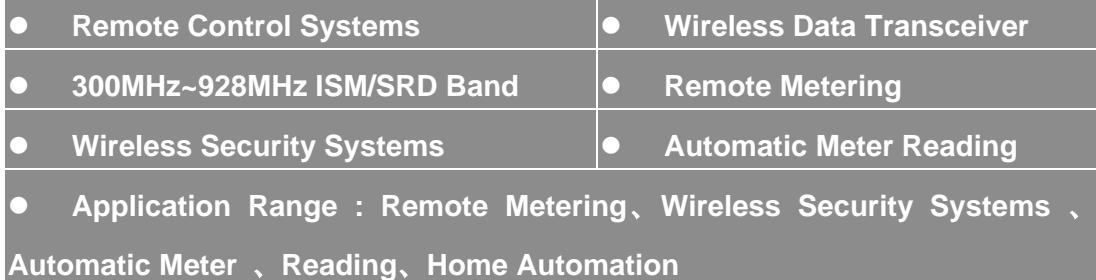

# Application

The RF transceiver is integrated with a highly configurable baseband modem. The modem supports various modulation formats and has a configurable data rate up to 250Kbps. The communication range can be increased by enabling a Forward Error Correction option, which is integrated in the modem.

TRW-900C provides extensive hardware support for packet handling, data buffering, burst transmissions, clear channel assessment, link quality indication and wake-on-radio.

The main operating parameters and the 64bytes transmit/receive FIFOs of TRW-900C can be controlled via an SPI interface. In a typical system, the TRW-900C will be used together with a microcontroller and a few additional passive components.

# Key Feature

- Small size
- Separate 64-byte RX and TX data FIFOs
- Efficient SPI interface: All registers can be programmed with one "burst" transfer
- **•** Programmable output power up to +10dBm
- High sensitivity (-111 dBm at 1.2 Kbps, 1% packet error rate)

# Absolute Maximum Rating

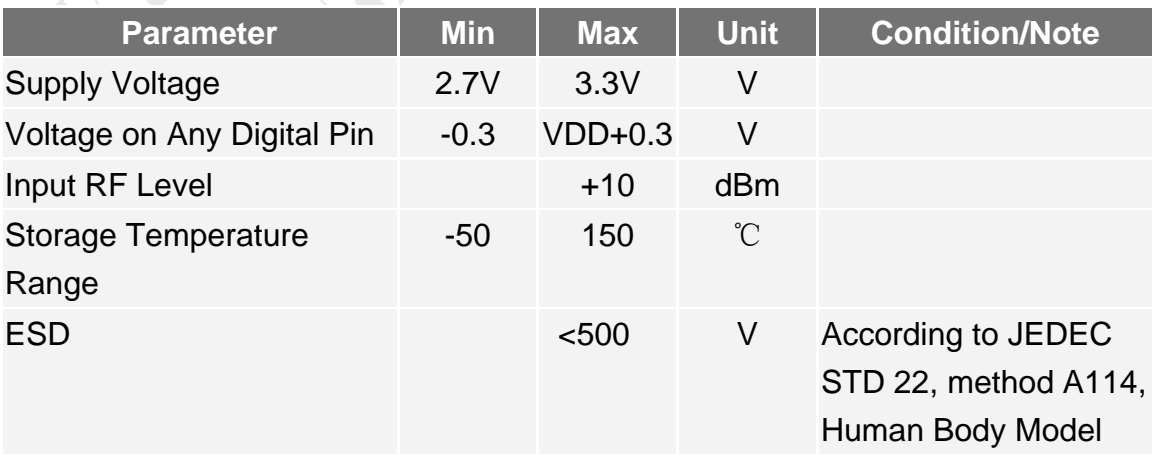

# General Characteristic and Electrical Specification

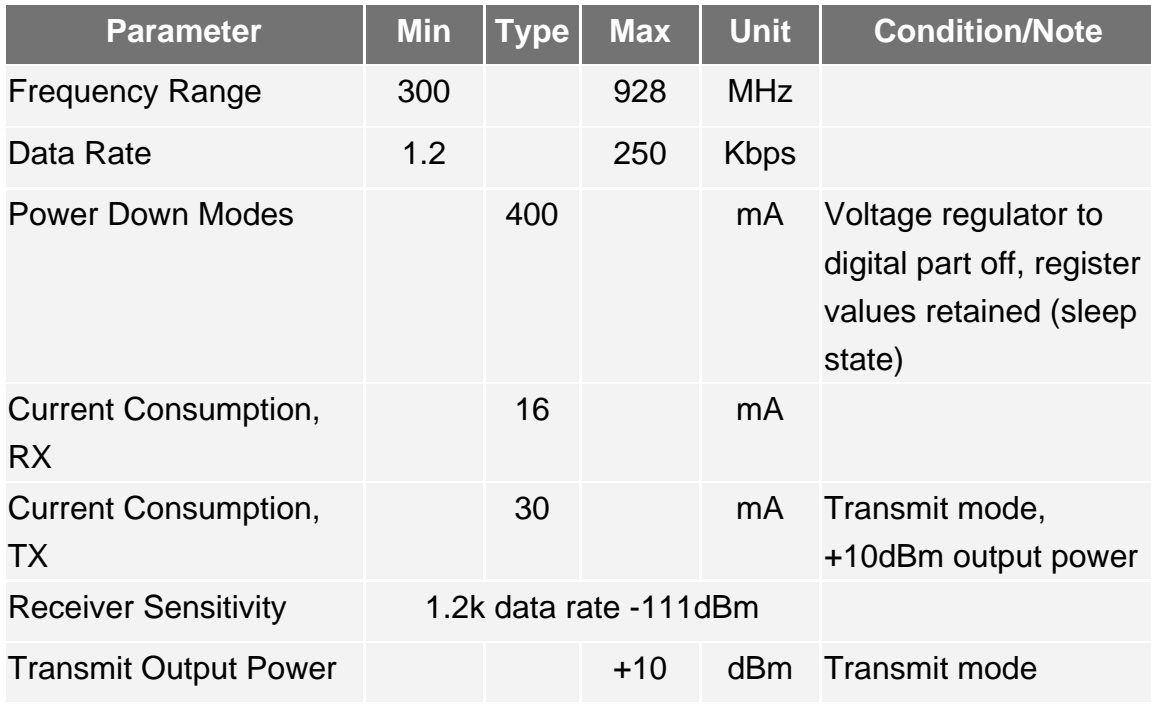

# Pin Assignment

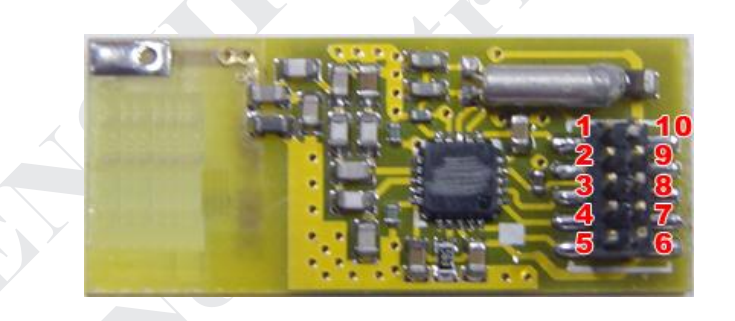

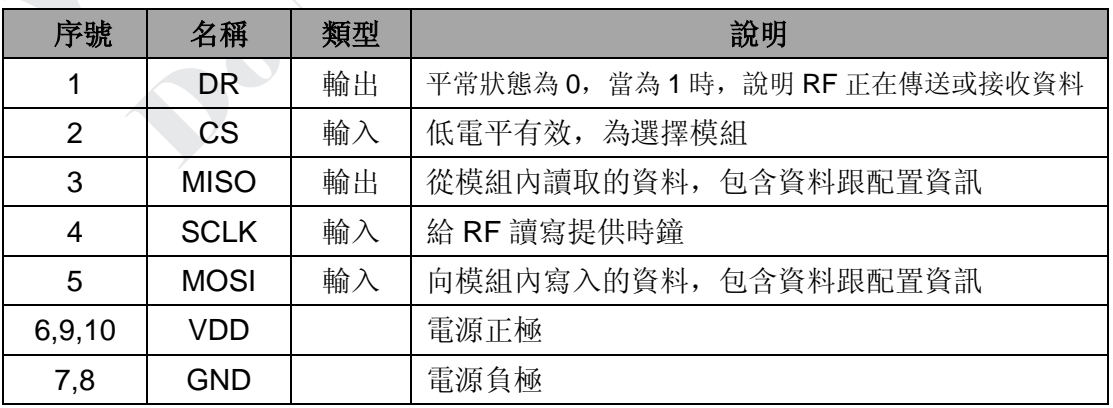

### 時序說明

TRW-900C 採用 SPI 的資料傳送方式,每次傳送時都要加上位址,位址的 bit7 為方向位,當為 0 時,則是寫入資料。當爲 1 時,則是讀出資料,在配置時讀出的目的爲了驗證寫入的正確性。 1〃 配置時序說明:格式:address+data 2. 資料傳送/接收時序說明:其時序跟配置一樣,只時其位址跟寫讀的個資料不同。 發送格式: 0x7F+N 個 Byte (N<65)。

- 接收格式: 0xFF+N 個 Byte (N<61)。
- 3· 寫入要發送的資 料的位址為 0x7F,一次最多可寫入 64個 Bytes 的資料給 RF。讀出收到 的資料位元 址為 OxFF,一次最多從 RF 讀出 64個 Bytes。

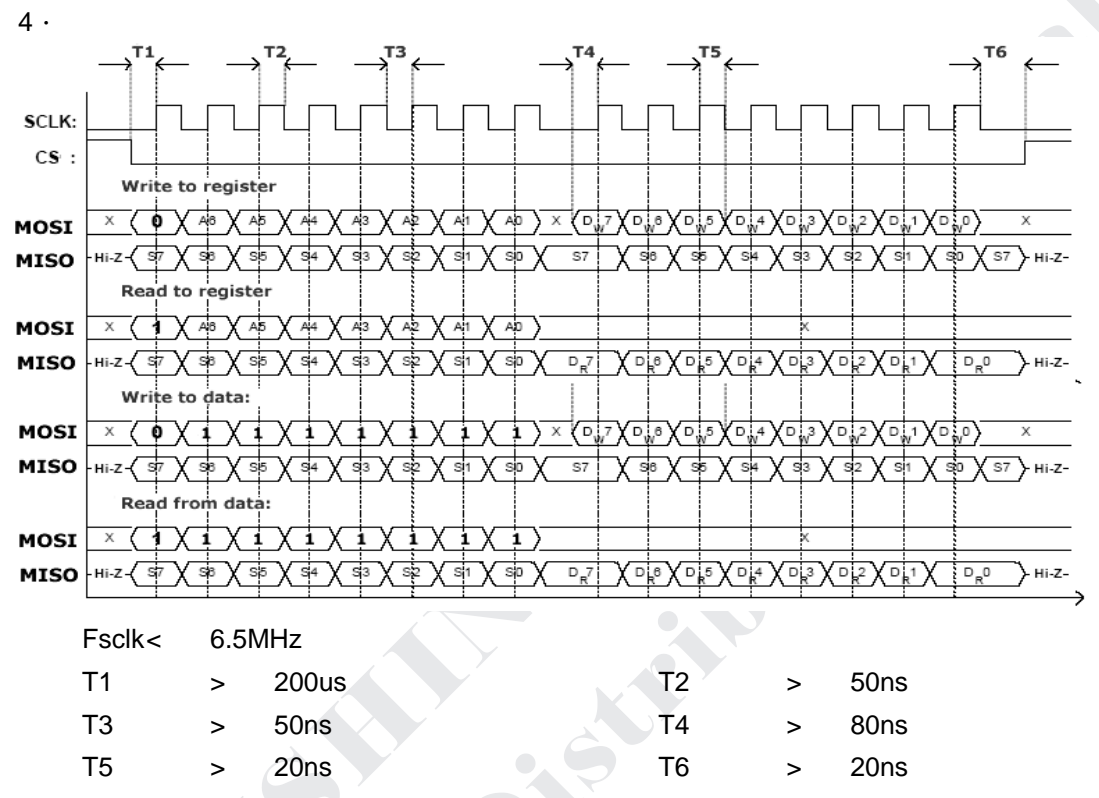

### 命令值說明

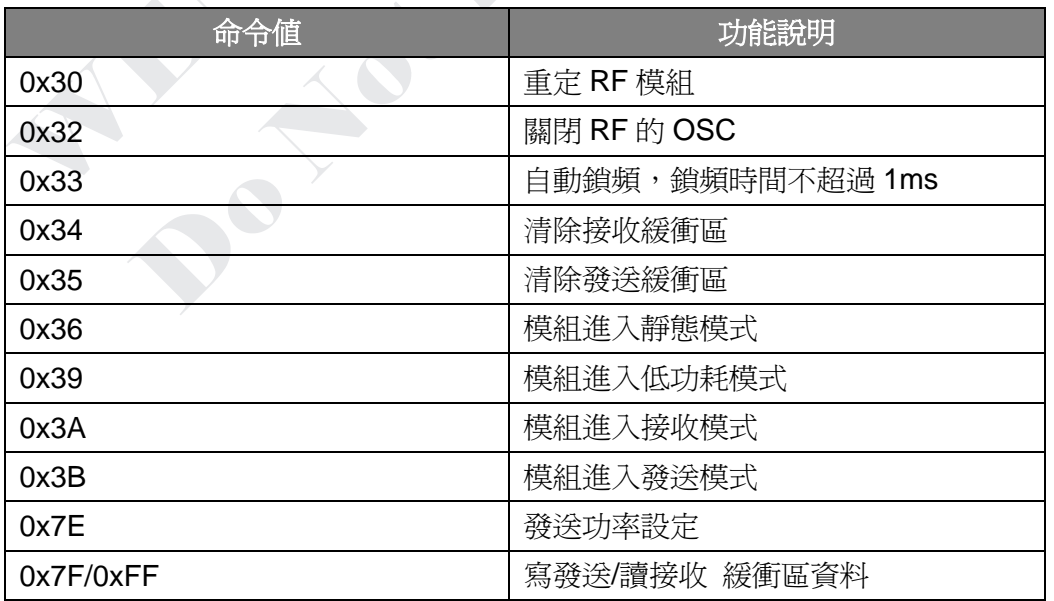

# 暫存器說明

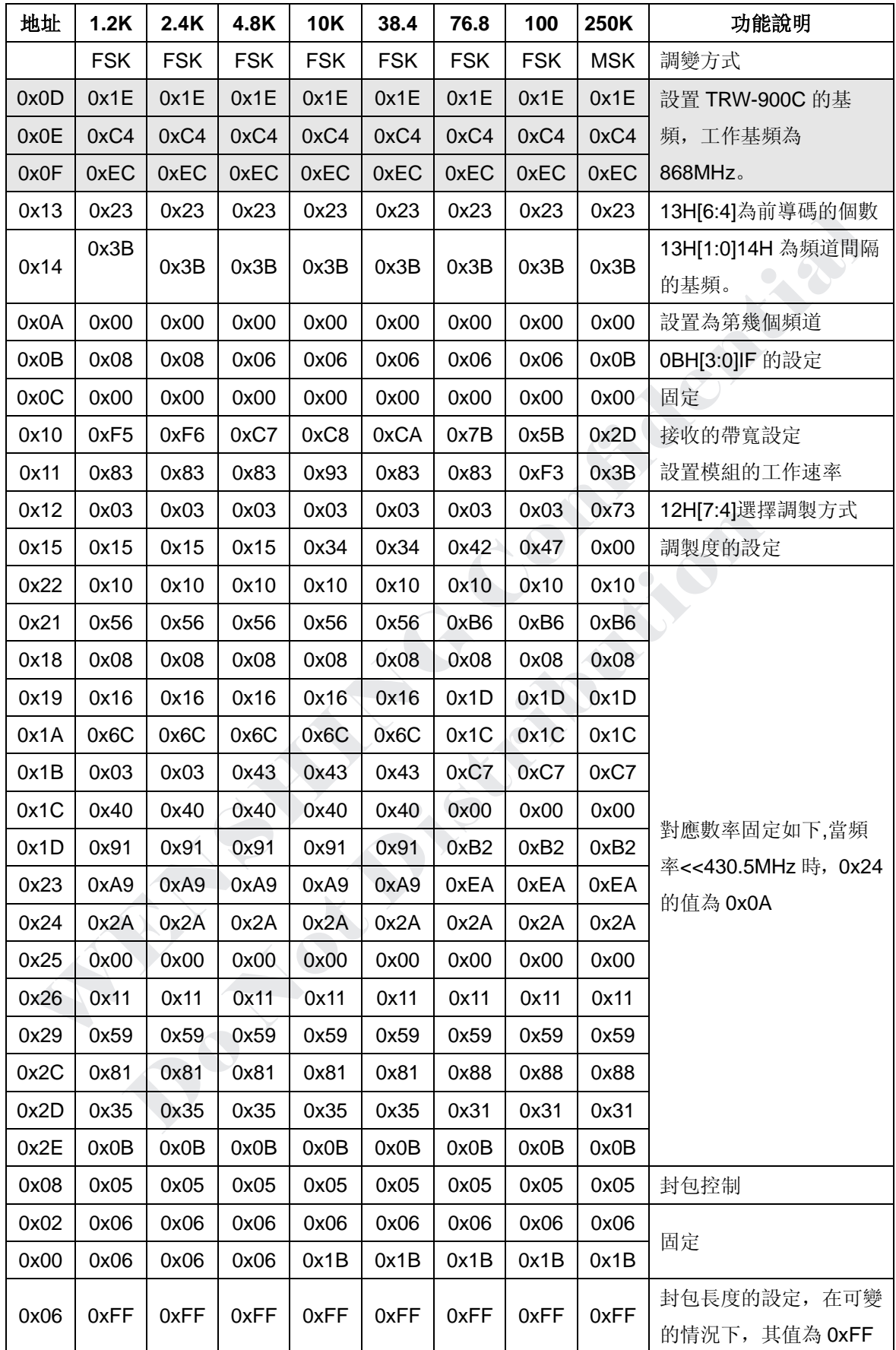

#### 此表以基頻為 **868MHz**,**250K** 的頻道間隔,選擇第 **0** 個頻道工作在不同的工作速率下參考資料。

**1. TRW-900C** 的基頻設定:**0DH**,**0EH**,**0FH**

```
FREQ[23:0] = Fcarrier*2^16/26000000
```
例 1:工作頻率為 868MHz,則 FREQ[23:0] = 868000000\*2^16/26000000 = 2187894  $= 0x216276$ 

 $\text{Im}$  0DH = 0x21 0EH = 0x62 0FH = 0x76

例 2:工作頻率為 878.5MHz,則 FREQ[23:0] = 878500000\*2^16/26000000 = 2214360  $= 0x21C9DB$ 

 $\text{Im} \, \text{ODH} = 0x21 \, \text{OEH} = 0xC9 \, \text{OFH} = 0xD8$ 

#### **2.** 頻道與頻道的間隔頻率的設定:**13H[1:0]14H**

```
f_{CHANNFI} = 26000000^{*}(256+11H[7:0])^{*}2^{10}10[1:0]/2^{18}如果要設定頻道的間隔頻率為 250K, 則 14 = 0x3B,13[1:0] = 3;
```
#### **3.** 頻道間隔的選擇:**0x0A**

```
f_{\text{carrier}} = f_{\text{BASE}} + f_{\text{CHAPTER}}*0AH[7:0]
如果基頻為 800MHz, f<sub>CHANNE</sub> = 250K, 0x0A=00 的話,則當前的工作頻率為:800MHz
如果基頻為 800, f<sub>CHANNE</sub> = 250K, 0x0A=04 的話,則當前的工作頻率為: 801MHz
```
#### **4.** 前導碼的設定:**13H[6:4]**

- 13H[6:4] = 0 則為 2 個 Byte 的前導碼
- 13H[6:4] = 1 則為 3 個 Byte 前導碼
- 13H[6:4] = 2 則為 4 個 Byte 的前導碼
- 13H[6:4] = 3 則為 6 個 Byte 的前導碼
- 13H[6:4] = 4 則為 8 個 Byte 的前導碼
- 13H[6:4] = 5 則為 12 個 Byte 的前導碼
- 13H[6:4] = 6 則為 16 個 Byte 的前導碼
- 13H[6:4] = 7 則為 24 個 Byte 的前導碼

#### **5.** 接收帶寬的設定:**10H[7:4]**,其下對應各值給出的對應頻率:

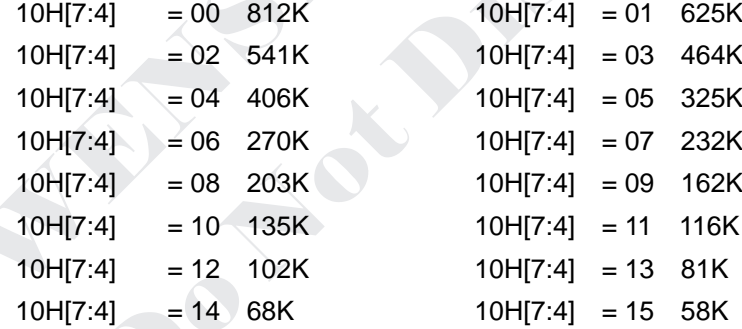

### **6. IF** 頻率的設定:**fIF = 25390.625\*0BH[3:0]**

例如: 2.4K 的工作速率,0BH[3:0]=8,則 f<sub>IF</sub> = 203.125KHz

#### **7.** 工作速率的設定:**10H[3:0]**,**11H[7:0]**,求最接近值**:**

RATE = (256+11H[7:0])\*2^10H[3:0]\*26000000/2^28  $\overline{\omega}$ : 如工作速率爲 2.4K,則 11H = 0x83,10H[3:0] = 0xx6 例:如工作速率為 1.2K,則 11H = 0x83.10H[3:0] = 0xx5

### **8.** 調製選擇方式:**12H[7:4]**

12H[7:4] = 0, 說明選擇 2-FSK 模式。 12H[7:4] = 1, 說明選擇 MSK 模式。

#### **9.** 調製度的設定 **15H**

- a. 在 MSK 時,其值永遠都為 1。
- b. 在 2-FSK 時, 其調製度的計算公式如下, 求最近值
	- $f_{\text{dev}} = (8+15H[2:0]^*2^{15}H[6:4]^*198$

### **10.** 封包控制 **08H**

08H = 0x04,說明封包的長度是固定的,其長度的值存於 06H 中。

例: 當 06H 中的值為 0x70 時,說明一個封包在發射和接收的 Byte 的為 112

個,在發射和接收過程中需要分段發送跟接收才能把資料收完。

發射格式:0x7F+N 個 Byte (N = 06H 中的值)

08H = 0x05,說明封包的長度是可變的,其長度的值為發射的第一個 Byte 的資料,06H 中的值為 0xFF。

發射格式:0x7F+封包長度值+N 個 Byte 數據(N=封包的長度)

#### 註:

- a. 當在發射狀態時,如果封包的長度≤64,則一次可以把資料寫入 TRW-900C 模組中,如 果封包的長度>64,則需要分段傳送資料給 TRW-900C 模組,因為 TRW-900C 模組內 只有一個 64 個 Byte 的緩衝區。具體分段的方法如下:
	- 10.1.1 第一次先寫入 64 個 Bytes 給 TRW-900C 模組。
	- 10.1.2 等待 DR 腳變成高。
	- 10.1.3 讀 0xFA 的值,如果讀到的值為 0x10,說明緩衝區中還有 16個 Bytes 沒 送完,如果讀到的值為 0x20, 說明緩衝區中還有 32個 Bytes 沒送完。
	- 10.1.4 根據讀到 0xFA 的值,用戶可決定什麼時候再次傳送資料給 TRW-900C 模 組,但不能讀到其等於 0,否則會有錯。
	- 10.1.5 如果再次傳送資料還沒有把資料送完,重複 10.1.13 與 10.1.14。
- b. 當在接收狀態時,等待其 DR 線變成高,如果封包的長度小於 61,則等待 DR 線變低後 多讀兩個 BYTE 的資料出來,多讀的兩個資料,前一個為 RSSI 的值,後一個為 CRC 的値,當後一個 CRC 的値 bit7 為 1 時,說明封包正確,否則錯誤,RSSI 值是一個有符 號的值,如果讀到的數值越大,說明接收信號越好.請注意: 0xFF 為-1<0 的。如果封 包的長度大於 60,則具體讀數方法如下:
	- 10.2.1 先等待 DR 線變成 1。
	- 10.2.2 讀 0xFB 中的值如果等於 51,則從 TRW-900C 模組中讀出 50 個 BYTE 資 料(注 51/50 可由用戶自己定義,只是要比 0xFB 中的值小 1 就好了。
	- 10.2.3 重複 10.2.2,如果在所在讀 0xFB 時,其 DR 線變成低,說明此次的資料 不夠 50個 Byte,此時須退出讀 0xFB 的狀態,讀出剩餘的資料(注:讀 出的資料比實際要多兩個)。

10.2.4 當 DR 線變成低後,怎樣知道還要讀多少的資料: 在固定封包的狀態下,由 0x06 中的值-N 次 50+2。

在可變封包的狀態下,由讀到的第一個 BYTE 的值-N 次 50+2。

#### **11.** 功率設定:

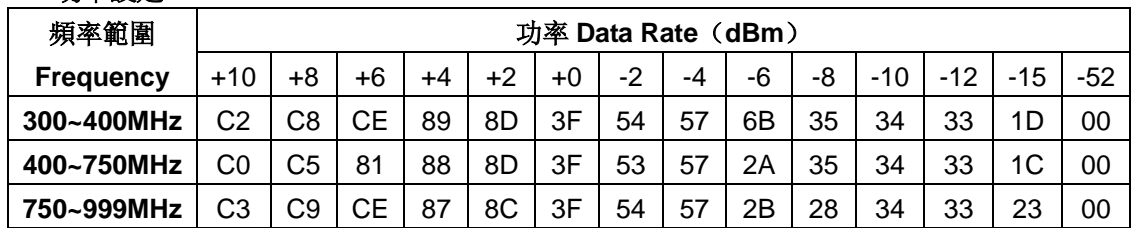

設定功率的位址為 0x7E+8 個 BYTE 的資料, 8 個 Bytes 設成一樣,選擇以上的功率值。 讀設定功率的值爲 0xFE+8 個 BYTE 的資料, 8 個 Bytes 是否跟設成的一樣。

### 問與答

**1**、問:TRW-900C 之功率地址是否為 0x7E/7F/80/81/82/83/84/85 中存入數據?

答:不是,0x7E 位址裏本身就有8個 Bytes 的資料緩衝(這樣理解就好了),不是 0x7E/7F/80/81/82/83/84/85 分別一個。

**2**、問:miso 是否再 cs = 0 時會 = 0

響)後,再往模組內寫寫入資料。

## 應用程式範例

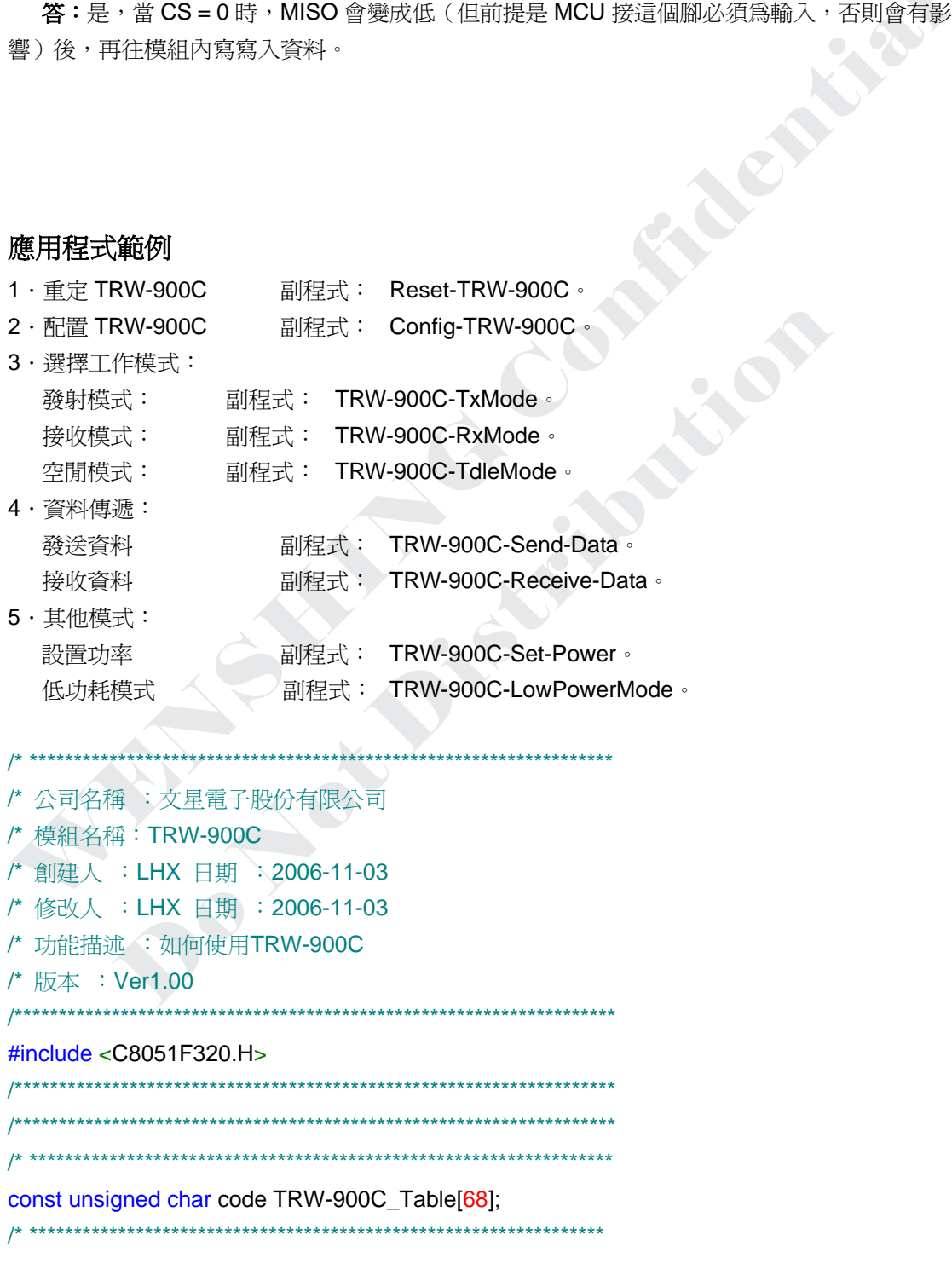

```
sbit CLK = P1^1:
sbit MISO = P1^2.
sbit MOSI = P1^3;
sbit CS = P1^6;
sbit DR = P1^4;
sbit TX<sub>_</sub>LED = P2^1;
/*********************
                               ********************
/* 函數名 : W-TRW-900C- Byte */
/* 功能描述: 向TRW-900C寫入一個Byte的資料 */
/* 輸入 : x */
/* 返回 : 無 */
Principal River
void W-TRW-900C_Byte(char x)
\left\{ \right.unsigned char i;
for(i=0;i<8;i++)\left\{ \right.CLK = 0;
MOSI = 0;
if(x&0x80)MOSI = 1x \leq -1;
CLK = 1;
\}CLK = 0\}7************/* 函數名 : R-TRW-900C- Byte */
/* 功能描述: 從TRW-900C讀出一個Byte的資料 */
/* 輸入 :無 */
/* 返回 : x */
char R-TRW-900C-Byte(void)
\{unsigned char i, x;
for(i=0;i<8;i++)\left\{ \right.CLK = 0x \ll 1;
x \&= 0xFE.
if(MISO)
x=0x01CLK = 1TRW-900C Datasheet P.9
http://www.wenshing.com.tw; http://www.rf.net.tw
```

```
\}CLK = 0return(x);\}/* 函數名 : Config-TRW-900C_ Byte */
/* 功能描述: 配置TRW-900C模組的一個Byte */
/* 調用函數 : W-TRW-900C- Byte */
/* R-TRW-900C- Byte */
/* 函數說明 :當address的第七位爲1時,讀取其 */
/* 其內的値來判斷寫入的資料是否正確
/* 輸入 : address */
/* 返回 : c_data */
/* 功能描述: 配置TRW-900C模組的一個Byte */
char Config-TRW-900C-Byte(char address, char c_data)
\left\{ \right.CS = 0;
while(MISO); // 判斷MISO是否為低電平, 否則等待變成低電平後退出
W-TRW-900C-Byte(address);
if(address&0x80)c\_data = R-TRW-900C-Byte);else
W-TRW-900C-Byte(c_data);
CS = 1return(c_data);
\mathcal{E}/* 函數名 : Reset-TRW-900C*/
/* 功能描述 : 復位TRW-900C*/
/* 調用函數 : W-TRW-900C- Byte */
/* 輸入 :無*/
/* 返回 : 無*/
/**************************
void Reset-TRW-900C(void)
\{unsigned char i;
CS = 1for(i=0;i<100;i++);
CS = 0for(i=0;i<200;i++);
CS = 1for(i=0,i<200;i++);
```
http://www.wenshing.com.tw; http://www.rf.net.tw

```
CS = 0while(MISO); // 判斷MISO是否為低電平, 否則等待變成低電平後退出
W_TRW-900C_Byte(0x30);
CS = 1\}/*****************
/* 函數名: TRW-900C-Set-Power*/
                                                           PASSA
/* 功能描述 : 設置TRW-900C功率*/
/* 調用函數 : W-TRW-900C- Byte */
/* 函數說明 : 一次要寫8個Byte的數據*/
/* 輸入 : x */
/* 返回 :無*/
                                                PARKER ASSESS
void TRW-900C Set Power(char x)
\{unsigned char i.
CS = 0while(MISO);
W_TRW-900C_Byte(0x7E);
for(i=0;i<8;i++)W TRW-900C Byte(x);
CS = 1\mathcal{E}7****************/* 函數名: Config_TRW-900C*/
/* 功能描述 : 配置TRW-900C*/
/* 調用函數 : Config_TRW-900C_ Byte
/*: W_TRW-900C_Byte */
/* 輸入 :無*/
/* 返回 : 無*/
7*********************void Config_TRW-900C(void)
\{unsigned char i.x:
do
\left\{ \right.for(i=0;i<68)Config TRW-900C Byte(TRW-900C Table[i++],TRW-900C Table[i++]);
TRW-900C_Set_Power(0xC3); // 設置最高功率發射
CS = 0while(MISO);
W TRW-900C_Byte(0x33);
CS = 1:
http://www.wenshing.com.tw; http://www.rf.net.tw
```

```
CS = 0while(MISO);
W_TRW-900C_Byte(0x37);
CS = 1for(i=0;i<200;i++);
i = Config_TRW-900C_Byte(0x80,x);
\text{while} \left( \frac{1!}{2} (il = 0x1B);
\mathcal{E}/* 函數名 : TRW-900C_Tx Mode*/
/* 功能描述: 配置TRW-900C工作在發射模式*/
/* 函數說明 : 此函數可使TRW-900C直接從接收模式或空閒模式切回發射模式
/* 調用函數 : W_TRW-900C_ Byte */
/* 輸入 : 無*/
/* 返回 : 無*/
/******************************
void TRW-900C TxMode(void)
\left\{ \right.CS = 0while(MISO);
W TRW-900C_Byte(0x36);
CS = 1CS = 0while(MISO);
W_TRW-900C_Byte(0x3B);
CS = 1CS = 0.
while(MISO);
W_TRW-900C_Byte(0x35);
CS = 1\}/* 函數名: TRW-900C_Rx Mode*/
/* 功能描述:配置TRW-900C工作在接收模式*/
/* 函數說明 : 此函數可使TRW-900C直接從發射模式或發射模式切回發射模式*/
/* 調用函數 : W_TRW-900C_Byte*/
/* 輸入 :無*/
/* 返回 : 無*/
                           **************************
void TRW-900C Rx Mode(void)
\{CS = 0while(MISO);
http://www.wenshing.com.tw; http://www.rf.net.tw
                                                   TRW-900C Datasheet P.12
```

```
W TRW-900C Byte(0x36);
CS = 1CS = 0;
while(MISO);
W TRW-900C Byte(0x3A);
CS = 1CS = 0CALLE
while(MISO);
W TRW-900C Byte(0x34);
CS = 1\mathcal{E}/**************
/* 函數名 : TRW-900C Idle Mode*/
/* 功能描述:配置TRW-900C工作在空閒模式*/
/* 函數說明 : 此函數可使TRW-900C直接從發射*/
): 模式或接收模式切回空間模式,應用場合屬於不想接收
                                         但要求快速返回發射或接收狀態*/
/* 調用函數 : W_TRW-900C_Byte*/
/* 輸入 :無*/
/* 返回 :無*/
7****************void TRW-900C_Idle Mode(void)
\left\{ \right.CS = 0while(MISO);
W_TRW-900C_Byte(0x36)
CS = 1:
\mathcal{E}/*****************
void Send FIFO Pointer(void)
\{unsigned char i;
while(Config_TRW-900C_Byte(0xFA,0x00)>0x10)
for(i=0,i<200,i++);\}/* 函數名: TRW-900C Send Data */
/* 功能描述: 讓TRW-900C發送資料 */
/* 函數說明:固定發送資料88H,在發送過程中,盡可能的避免一次性多個Byte的資料爲
0x00,0xFF 否則接收有錯或收不到。*/
/* 調用函數: W_TRW-900C_Byte */
/* 輸入: x指一個封包需要發送的Byte數, 以可變封包爲例,但一次封包小於110個Byte*/
http://www.wenshing.com.tw; http://www.rf.net.tw
                                               TRW-900C Datasheet P.13
```

```
void TRW-900C Send Data(unsigned char x)
\{unsigned char i:
TRW-900C TxMode();
CS = 0while(MISO);
                                                         CALLED
W TRW-900C Byte(0x7F);
W_TRW-900C_Byte(x);
if(x<65)\left\{ \right.for(i=0;i<x;i++)PARTIES
W_TRW-900C_Byte(0x88); // 發送88H的資料
CS = 1\}else
\left\{ \right.for(i=0,i<60,i++)W_TRW-900C_Byte(0x88); // 發送88H的資)
CS = 1while(!DR);Send_FIFO_Pointer();
CS = 0while(MISO);
W TRW-900C Byte(0x7F);
for(i=0,i<(x-60);i++)W_TRW-900C_Byte(0x88); // 發送88H的資料
CS = 1\mathcal{E}while(!DR); // 等待發射完成,發射完成後, 自動進入IDLE模式, 如果發送完後想進入接收模式
的話, 就寫TRW-900C_Rx Mode()函數
\mathcal{V} \setminus \mathcal{N}*******************************
/* 函數名: Receive FIFO Pointer */
/* 功能描述:讀TRW-900C接收資料指標,當收到51個資料時,退出 */
/* 調用函數: W_TRW-900C_Byte */
/* 輸入:無 */
/* 返回: 0.說明不到50個Byte的資料就接收結束 */
/* 返回: 1,說明有收到50個Byte的資料 */
unsigned char Receive_FIFO_Pointer(void)
\{unsigned char i = 0;
http://www.wenshing.com.tw; http://www.rf.net.tw
                                                    TRW-900C Datasheet P.14
```

```
while(Config TRW-900C Byte(0xFB,0x00)<51)
\left\{ \right.TX_LED = ~TX_LED;
for(i=0,i<200,i++)if(1DR)i = 210if(i == 211)PACKA
break; //退出while語句
\}if(i == 211)return(0);else
                                                Algebra
return(1);\mathcal{E}/* 函數名: TRW-900C Receive Data */
/* 功能描流: 讓TRW-900C接收資料 */
/* 函數說明:以可變封包爲例 */
/* 調用函數: W_TRW-900C_Byte */
/* 輸入:無 */
/* 返回: 1,說明有收到錯誤的資料 */
/* 返回: 2,說明有收到正確的資料
                            \star/*****************
char TRW-900C_Receive_Data(void)
\{unsigned char i = 0, x = 0, y = 0, z, CRC_Value;
unsigned char xdata RF_Buffer[100], RF_Pointer = 0;
while(DR)\{if(Receive_FIFO_Pointer())
\left\{ \frac{1}{2} \right\}x++CS = 0while(MISO);
W_TRW-900C_Byte(0xFF);
i = 0if(x == 0)\left\{ \right.RF Pointer = 0:
y = R_TRW-900C_Byte;
y ++; // 在接收資料時, 要比實際發射的資料多兩個, 前一個為RSSI, 後一個BIT7為CRC值,
如CRC正確,則BIT7 = 1,否則爲0
http://www.wenshing.com.tw; http://www.rf.net.tw
                                                    TRW-900C Datasheet P.15
```

```
RF\_Buffer[RF\_Pointer++] = y-1;}
for(;i < 50;i++)
RF_Buffer[RF_Pointer++] = R_TRW-900C_Byte();
CS = 1;
z = y - 50;
}
                                                                  CALLED
else
{
CS = 0;
while(MISO);
                                                    PRICE
W_TRW-900C_Byte(0xFF);
if(x == 0){
RF\_Pointer = 0;y = R_TRW-900C_Byte;
y + 1;
RF\_Buffer[RF\_Pointer++] = y-1;for(i=0;i< y;i++)RF_Buffer[RF_Pointer++] = R_TRW-900C_Byte);
}
else
{
for(i=0;i< z;i++)RF\_Buffer[RF\_Pointer++] = R_TRW-900C_Byte();
}
CRC_Value = R_TRW-900C_Byte();
RF_Buffer[RF_Pointer++] = CRC_Value;
CS = 1;z = 0x7F;
}
}
if(z == 0x7F){
if(CRC_Value&0x80)
return(2);
else
return(1);
}
else
return(0);
}
                        /********************************************************************http://www.wenshing.com.tw ; http://www.rf.net.tw TRW-900C Datasheet P.16
```

```
/* 函數名: TRW-900C Low Power Mode */
/* 功能描述: 讓TRW-900C工作在低功耗狀態 */
/* 調用函數: W_TRW-900C_Byte */
/* 輸入:無 */
/* 返回:無 */
/***************************
void TRW-900C_Low Power Mode(void)
                                                             CANCE O
\left\{ \right.CS = 0while(MISO);
W TRW-900C Byte(0x36);
CS = 1PARKER
CS = 0while(MISO):
W_TRW-900C_Byte(0x39);
CS = 1CS = 0while(MISO);
W_TRW-900C_Byte(0x32);
CS = 1\mathcal{E}/******************
void Init_MCU_Status (void)
\left\{ \right.P1MDOUT = 0x4BP2MDOUT = 0x01;
P1 = 0xF4:
XBR1 = 0x40OSCICN |= 0x03; // 工作頻率為24M
\}/* 函數名: Main函數 */
/* MCU Body: C8051F32x */
/* 輸入:無*/
/* 返回:無 */
/*************
void main(void)
\left\{ \right.unsigned int x:
unsigned char i;
PCAOMD = 0x00for(x=0;x<30000;x++);
http://www.wenshing.com.tw; http://www.rf.net.tw
```

```
Init_MCU_Status();
Reset_TRW-900C();
Config_TRW-900C();
for(x=0;x<1000;x++);
while(1)
{
TRW-900C_Send_Data(90);
                                                            CALGA
TRW-900C_RxMode();
for(x=0; x<60000; x++)TRW-900C_Receive_Data();
}
}
                                            COMPARA
const unsigned char code TRW-900C_Table[68] =
{
0x0D,0x21, // 1.2K 2-FSK 868M
0x0E,0x62,
0x0F 0x76,
0x0B,0x08,
0x0C,0x00,
0x10,0xF5,
0x11,0x83
0x12,0x03,
0x13,0x43,
0x14,0x3B,
0x0A,0x00,
0x15,0x15,
0x22,0x10,
0x21,0x56,
0x18,0x08,
0x19,0x16,
0x1A,0x6C,
0x1B,0x03,
0x1C,0x40,
0x1D,0x91,
0x23,0xA9,
0x24,0x2A,
0x25,0x00,
0x26,0x11,
0x29,0x59,
0x2C,0x81,
0x2D,0x35,
0x2E,0x0B,
0x08,0x05,http://www.wenshing.com.tw ; http://www.rf.net.tw TRW-900C Datasheet P.18
```
0x07,0x04, 0x02,0x06, 0x00,0x1B, 0x09,0x00, 0x06,0xFF /\* 0x0D,0x21, ; 250K MSK 868 0x0E,0x62, 0x0F,0x76, 0x0B,0x0B, 0x0C,0x00, 0x10,0x2D, 0x11,0x3B, 0x12,0x73, 0x13,0x43, 0x14,0x3B, 0x0A,0x00, 0x15,0x00, 0x22,0x10, 0x21,0xB6, 0x18,0x08, 0x19,0x1D, 0x1A,0x1C, 0x1B,0xC7, 0x1C,0x00, 0x1D,0xB2, 0x23,0xEA, 0x24,0x2A, 0x25,0x00, 0x26,0x11, 0x29,0x59, 0x2C,0x88, 0x2D,0x31, 0x2E,0x0B, 0x08,0x05, 0x07,0x04, 0x02,0x06, 0x00,0x06, 0x09,0x00, 0x06,0xFF \*/};

http://www.wenshing.com.tw ; http://www.rf.net.tw TRW-900C Datasheet P.19 **/\* \*\*\*\*\*\*\*\*\*\*\*\*\*\*\*\*\*\*\*\*\*\*\*\*\*\*\*\*\*\*\*\*\*\*\*\*\*\*\*\*\*\*\*\*\*\*\*\*\*\*\*\*\*\*\*\*\*\*\*\*\*\*\*\*\*\*\*\*\*\*\*\*\*\*\*\*\*\*\*\*\*\* \*/**

**STAR COMPASSED** 

### // 此程式可用於TWS-900C與TRW-900C與TRW-400配合使用的參考程式

```
******* */
void main (void)
\{Delayms(200)
Init_MCU ();
Config_TWS-900C ();
while(1)\{TRW-400_Send_Data ();
\}\}OSHERFELL
void Write Word TRW-400(char x, char y, char z)
\{unsigned char i;
d<sub>O</sub>\left\{ \right.for(i=0;i<8;i++)\{CLK = 0;
WR = 0;if(y&0x80)
WR = 1;
CLK = 1y \ll 1;
\mathcal{E}y=z;}while(x--0)\mathcal{E}void RESET_TRW-400 (void)
\{unsigned char i;
CE = 1;for(i=0;i<10;i++);
CE = 0:
for(i=0;i<10;i++);
CE = 1;for(i=0;i<100;i++);
CE = 0;while(RD):
Write Word TRW-400(1,0x30,0x00);
```

```
while(!RD);
CE = 1;
\}/*:
void Config_TWS-900C(void)
\{unsigned char i;
RESET TRW-400 ();
for(i=0;i<50)\left\{ \right.CE = 0;while(RD);
                                         COMMERCIAL
Write_Word_TRW-400(2,Config_Table[i++],Config_Table[i++]);
CE = 1:
\}Write_Word_TRW-400 (9,0x7E,0xC3);
// 0xC3 +10dBm輸出
// 0xC6 + 9dBm輸出
// 0xC9 + 8dBm輸出
// 0xCC + 7dBm輸出
// 0xCE + 6dBm輸出
// 0x86 + 5dBm輸出
// 0x89 + 4dBm輸出
// 0x8C + 3dBm輸出
// 0x8D + 2dBm輸出
// 0x3F + 0dBm輸出
CE = 0:
while(RD);
Write_Word_TRW-400(1,0x37);
CE = 1; \angleDelayms(1);
CE = 0;
while(RD);
Write_Word_TRW-400(1,0x33);
CE = 1;Delayms(5);
\mathcal{E}/* *******************************
void TRW-400_Send_Data(void)
\{CE = 0;while(RD);
Write Word TRW-400(1,0x3B,0x00);
http://www.wenshing.com.tw ; http://www.rf.net.tw
```

```
CE = 1;
Delayms(1);
CE = 0;while(RD);
Write_Word_TRW-400(1,0x35,0x00);
CE = 1;
CE = 0;
while(RD);
Write_Word_TRW-400(14,0x7F,Send_Table[i]);
CE = 1:
while(!FLAG);
while(FLAG);
                                                      PERSONAL PROPERTY
Delayms(1);
\mathcal{E}unsigned char code Send_Table[] =
\left\{ \right.0x12,0x34,0x56,0x78,
0x01,0x02,0x03,0x04,
0x05,0x06,0x07,0x5D,0x5D
\mathcal{E}/* ********************
// 配置說明:
// 工作頻率: 434MHz
// 傳送速率: 4.8K
// 封包BYTE: 位址的個數+資料的個數+CRC的個數
11 : 4+7+2 = 13/* *************************
unsigned char code Config_Table[] =
\{0x02,0x06, //
0x04,0x55, //
0x05,0x55, //
0x06,0x0E, // 14
0x08,0x00, //
0x0A,0x00, //
0x0D,0x10, //
0x0E, 0xB1, 1/0x0F,0x3B, //
0x10,0x87, //
0x11,0x83, //
0x12,0x03, //
0x13,0x02, //
http://www.wenshing.com.tw ; http://www.rf.net.tw
```
0x14,0xF8, // 0x15,0x04, // 0x18,0x08, // 0x22,0x10, // 0x23,0xA9, // 0x24,0x2A, // 0x25,0x00, // 0x26,0x11, // 0x29,0x59, // 0x2C,0x81, // 0x2D,0x35, // 0x2E,0x0B // }

http://www.wenshing.com.tw ; http://www.rf.net.tw TRW-900C Datasheet P.23

CALLER

**Property Construction**